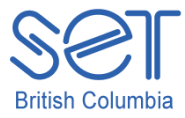

Phone: 604 261-9450 Fax: 604 261-2256 www.setbc.org

Clicker 5 (Windows)

Lesson 6: Drawing

Introduction

*Art is not a thing; it is a way. -Elbert Hubbard*

Art is a great way for students to express themselves. Using Clicker Paint, students can create paintings to show what they know. They can easily illustrate an idea, topic or story using the Clicker Paint tools. They can create a simple line drawing and use the fill tool to add color to the drawing.

The Clicker 5 Paint tools can provide students with a way to express themselves with little effort and allow them opportunities to show what they know visually while they participate in class activities. For students who use switches, Clicker Paint is switch accessible!

This lesson will provide the necessary skills for using the Clicker Paint tools to draw masterpieces independently in Clicker 5.

## Learning Objectives

Upon completion of this lesson:

• students will independently paint a picture relating to an idea, topic or story using Clicker 5 with Clicker Paint

## Materials and Resources

- Clicker 5
- Clicker 5 unit (e.g. Maps Unit.clkx)

## Teacher Preparation

- 1. Determine the Windows computer to be used during the lesson, and ensure Clicker 5/Clicker Paint is installed.
- 2. Set up projection system to project the Clicker 5 activity.
- 3. Save the Clicker 5 unit that will be used during the lesson to your computer desktop (e.g. Maps Unit.clkx).

## Student Guided Practice

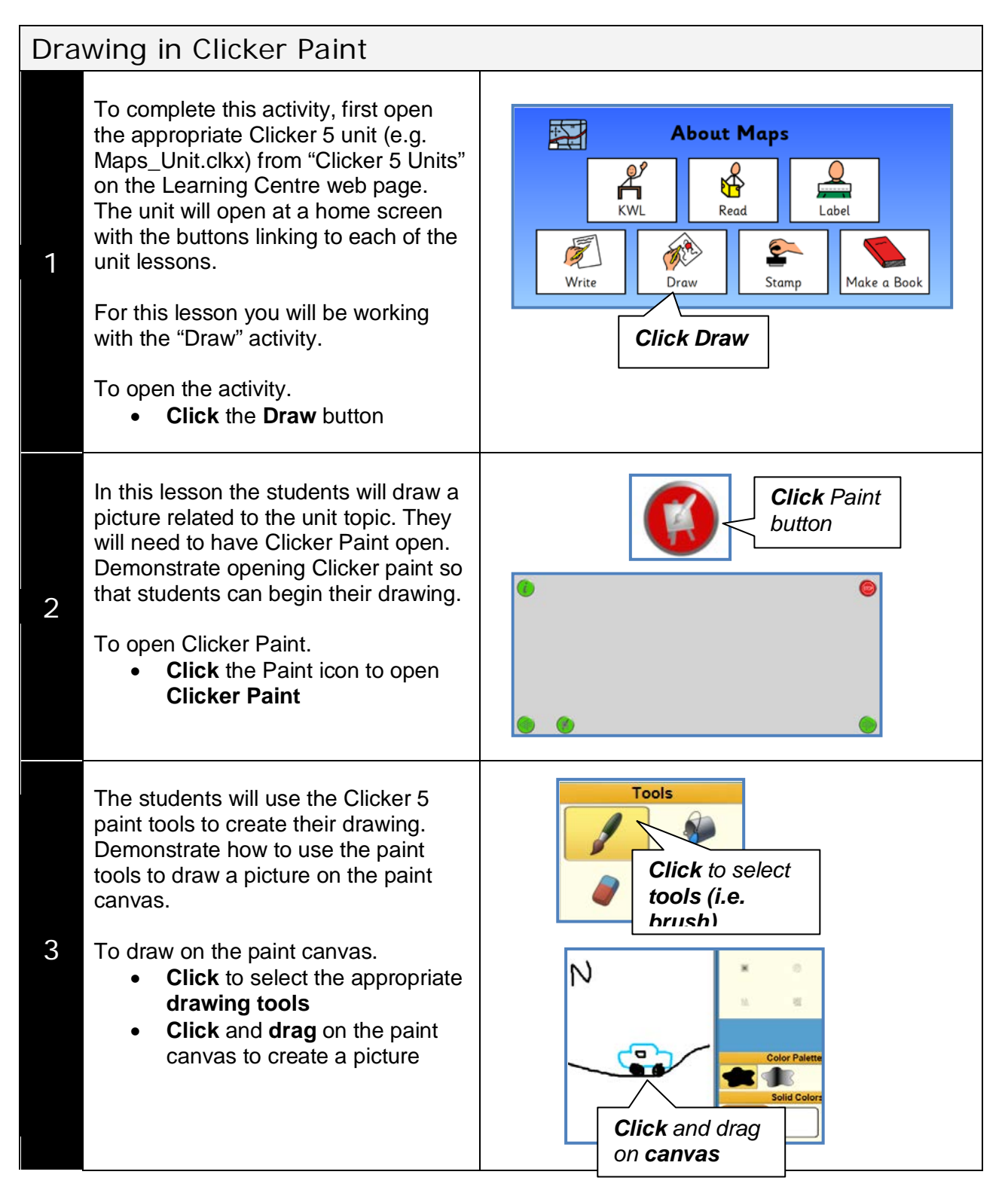

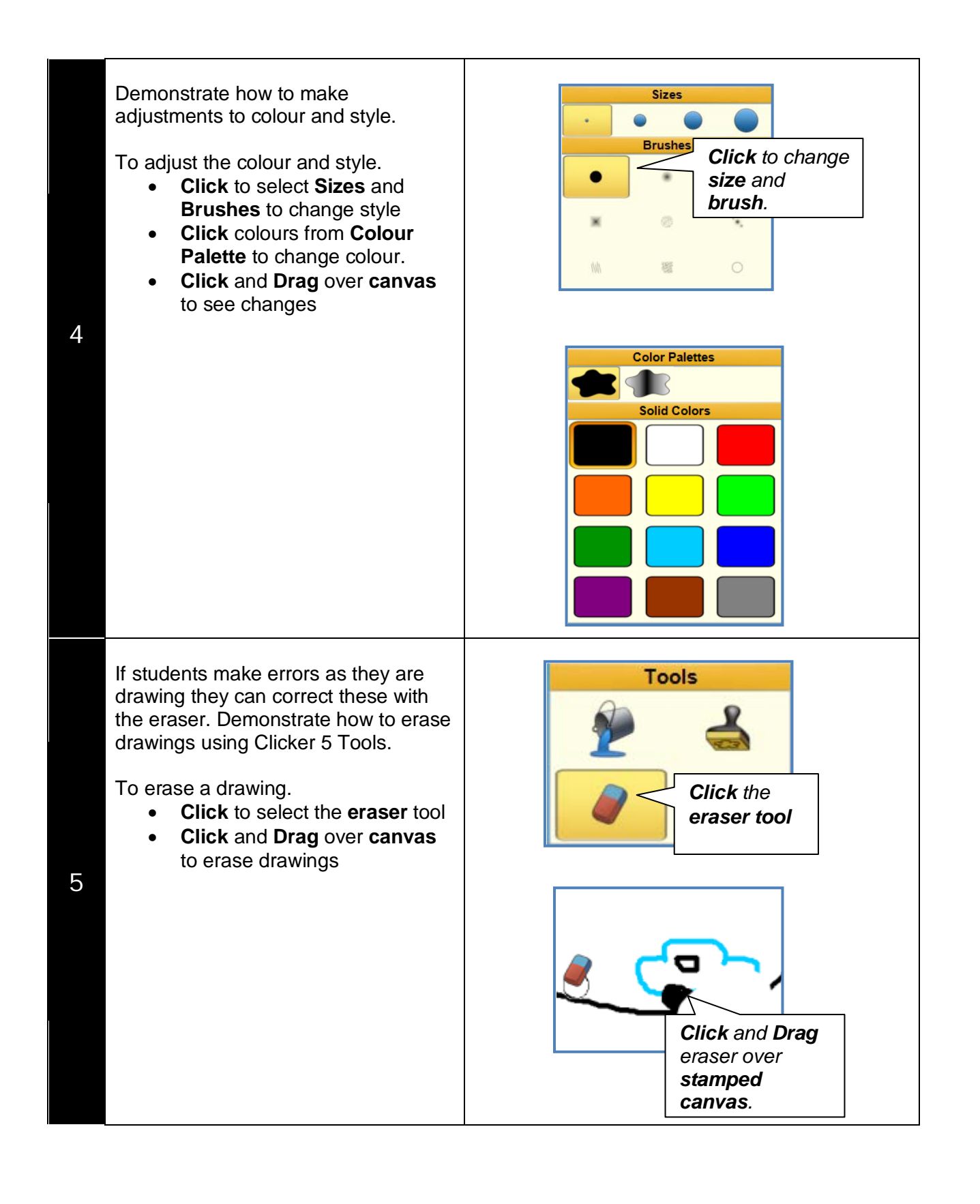

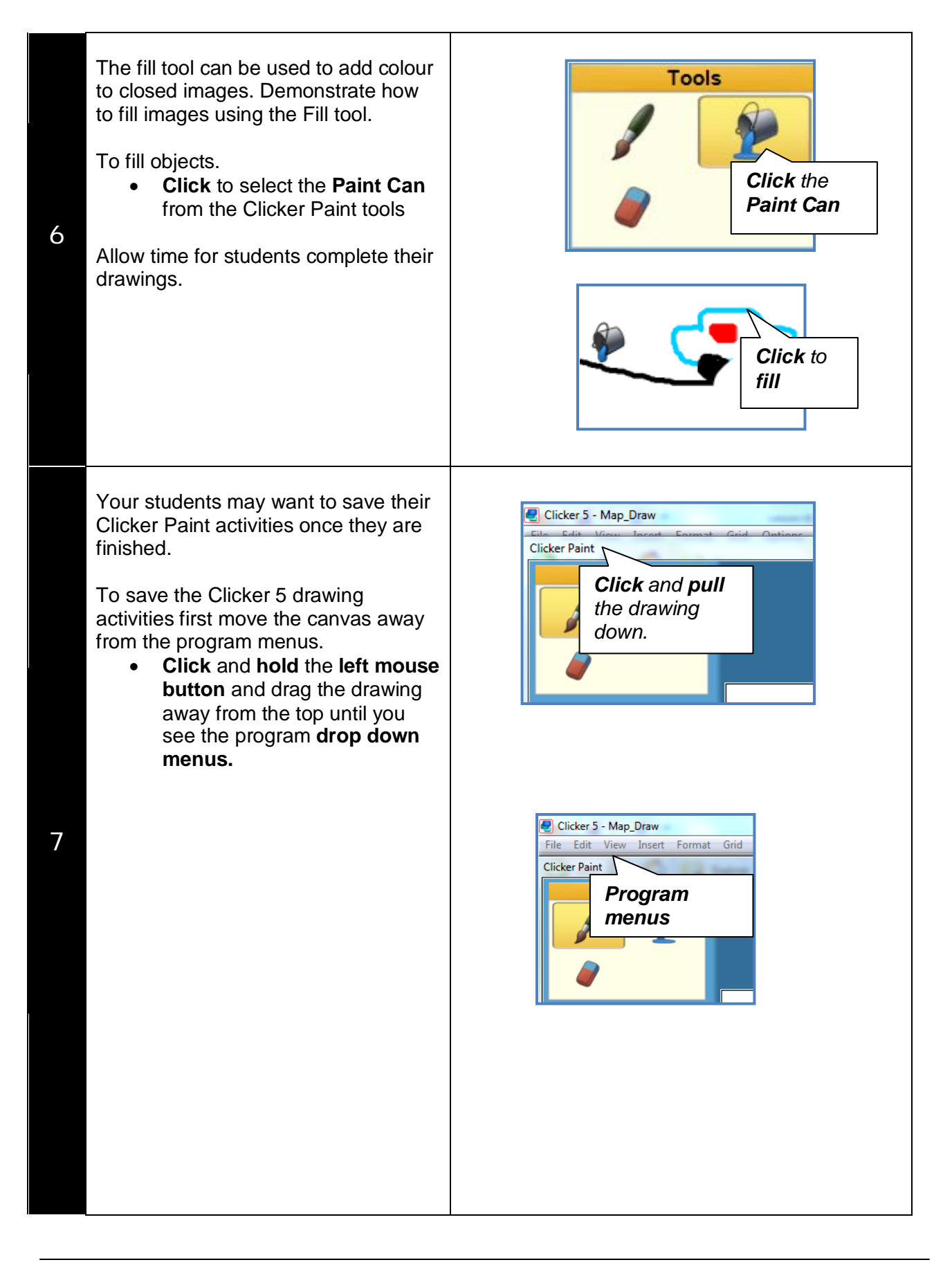

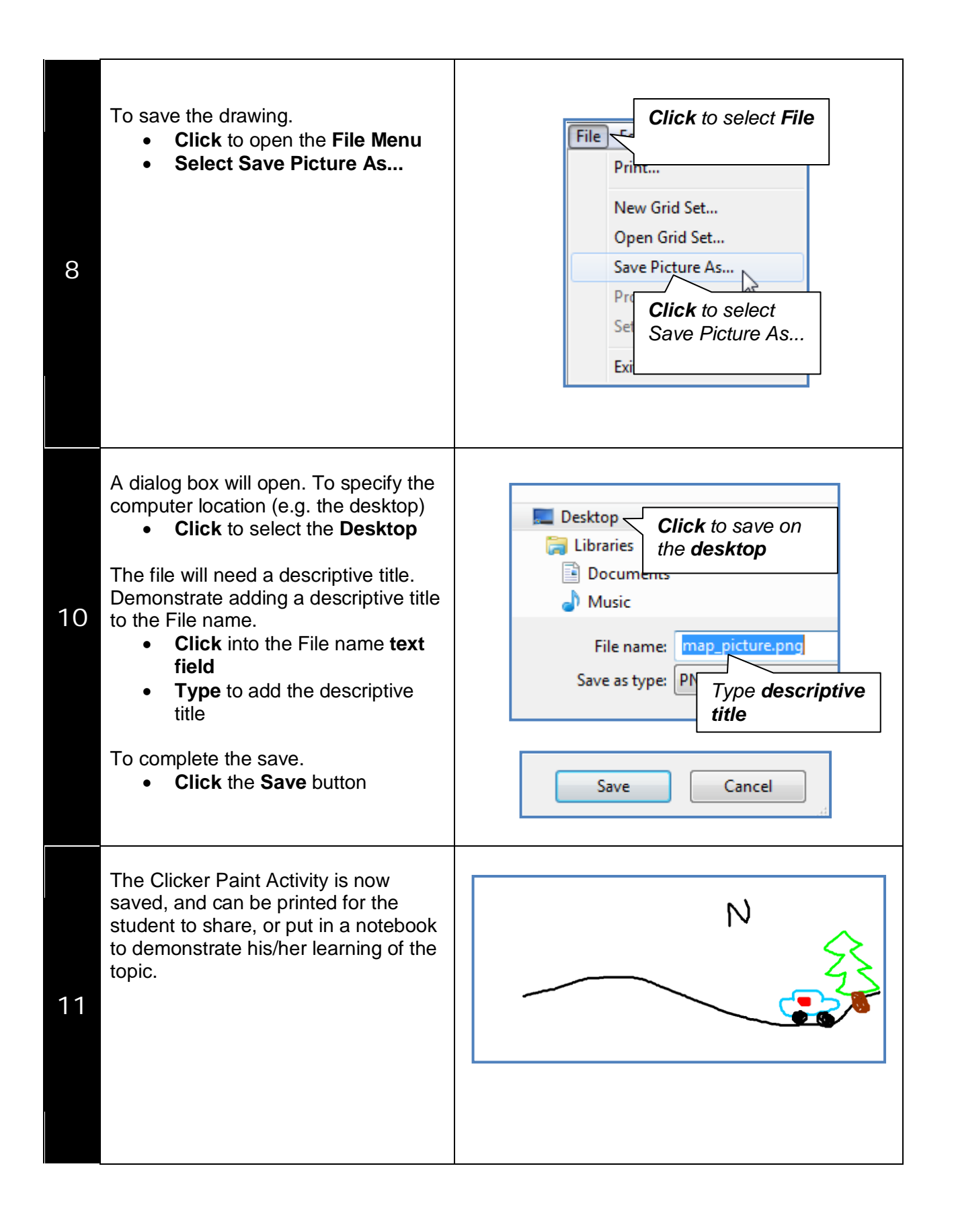